## **Arrears Register Report**

Last Modified on 03/15/2018 2:58 pm CDT

## **Arrears Register**

Purpose: This report is designed for you to see the adjustments that have an arrear attached to them and to find out how much you have outstanding in arrears.

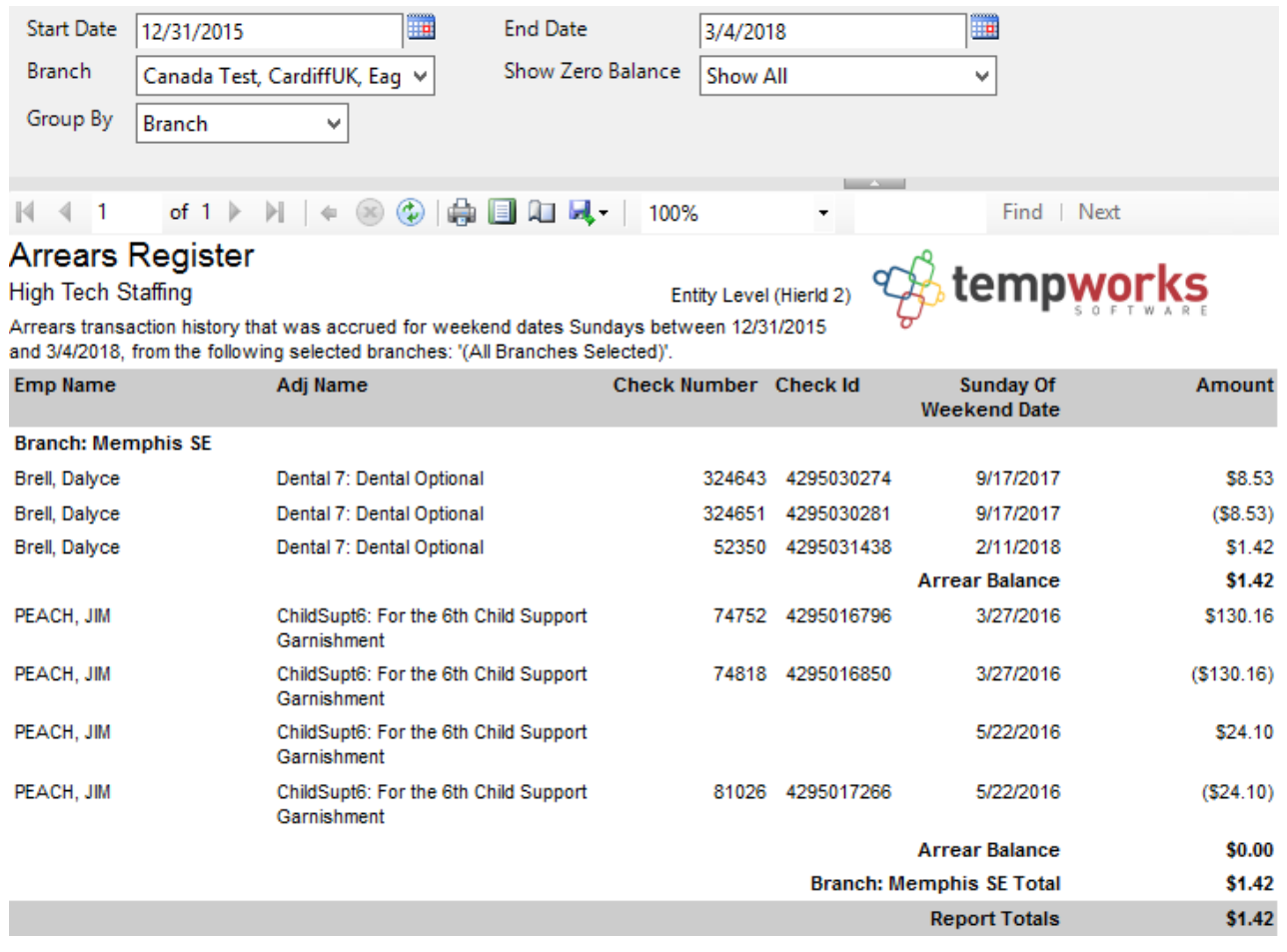

## Parameters:

1. Start Date: Starting Sunday of weekend date of your desired date range.

2. End Date: Ending Sunday of weekend date of your desired date range.

3. Branch: A drop-down list of all branches in the user's current hierarchy. It is a multivalue parameter so they can select either all branches, just one specific branch, or any combination of different branches in the list.

4. Show Zero Balance: A drop-down that allows you to determine if you want to see

arrears with zero \$ balance. It has the following options:

- a. Show All
- b. Show Zero Balance Only
- c. Do Not Show Zero Balance

5. Group By: A list of different fields to group the data into on the report. It has the following options:

- a. Branch
- b. Employee
- c. Adjustment

## **Related Articles**